### **Oracle® Fusion Middleware**

WebCenter Sites: Mobility Server Installation Guide 11*g* Release 1 (11.1.1.8.0) **E42077-01**

July 2013

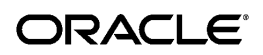

Oracle Fusion Middleware WebCenter Sites: Mobility Server Installation Guide, 11*g* Release 1 (11.1.1.8.0)

Copyright © 2011, 2012, 2013 Oracle and/or its affiliates. All rights reserved.

This software and related documentation are provided under a license agreement containing restrictions on use and disclosure and are protected by intellectual property laws. Except as expressly permitted in your license agreement or allowed by law, you may not use, copy, reproduce, translate, broadcast, modify, license, transmit, distribute, exhibit, perform, publish, or display any part, in any form, or by any means. Reverse engineering, disassembly, or decompilation of this software, unless required by law for interoperability, is prohibited.

The information contained herein is subject to change without notice and is not warranted to be error-free. If you find any errors, please report them to us in writing.

If this is software or related documentation that is delivered to the U.S. Government or anyone licensing it on behalf of the U.S. Government, the following notice is applicable:

U.S. GOVERNMENT RIGHTS Programs, software, databases, and related documentation and technical data delivered to U.S. Government customers are "commercial computer software" or "commercial technical data" pursuant to the applicable Federal Acquisition Regulation and agency-specific supplemental regulations. As such, the use, duplication, disclosure, modification, and adaptation shall be subject to the restrictions and license terms set forth in the applicable Government contract, and, to the extent applicable by the terms of the Government contract, the additional rights set forth in FAR 52.227-19, Commercial Computer Software License (December 2007). Oracle America, Inc., 500 Oracle Parkway, Redwood City, CA 94065.

This software or hardware is developed for general use in a variety of information management applications. It is not developed or intended for use in any inherently dangerous applications, including applications that may create a risk of personal injury. If you use this software or hardware in dangerous applications, then you shall be responsible to take all appropriate fail-safe, backup, redundancy, and other measures to ensure its safe use. Oracle Corporation and its affiliates disclaim any liability for any damages caused by use of this software or hardware in dangerous applications.

Oracle and Java are registered trademarks of Oracle and/or its affiliates. Other names may be trademarks of their respective owners.

Intel and Intel Xeon are trademarks or registered trademarks of Intel Corporation. All SPARC trademarks are used under license and are trademarks or registered trademarks of SPARC International, Inc. AMD, Opteron, the AMD logo, and the AMD Opteron logo are trademarks or registered trademarks of Advanced Micro Devices. UNIX is a registered trademark of The Open Group.

This software or hardware and documentation may provide access to or information on content, products, and services from third parties. Oracle Corporation and its affiliates are not responsible for and expressly disclaim all warranties of any kind with respect to third-party content, products, and services. Oracle Corporation and its affiliates will not be responsible for any loss, costs, or damages incurred due to your access to or use of thirdparty content, products, or services.

# **Table of Contents**

[Introduction](#page-3-0) [Pre-requisites](#page-4-0) **[CMS](#page-4-1)** [Database](#page-4-2) [Domain Names](#page-4-3) [Pre-requisite packages](#page-5-0) [Apache Configuration](#page-6-0) **[PHP Configuration](#page-7-0)** [Mobility Server Installation](#page-8-0) **[Installation](#page-8-1)** [Mobility Server Configuration](#page-9-0) [Configuring Database Connectivity](#page-9-1) [Configuring Application Settings](#page-10-0) [Start Memcached and Apache](#page-11-0) [Database Population](#page-11-1) [Content Server Registration](#page-11-2) [Device Database Initialization](#page-12-0) **[Installation Verification Test](#page-12-1)** [Appendix 1:](#page-13-0)  [Cache expiration parameters in Editorial and Delivery environments](#page-13-0) [Appendix 2:](#page-15-0) [Installation of Publishing Updater performance software \(NetomatCacheUpdater\)](#page-15-1) [Appendix 3: Logging settings](#page-15-2)

# Introduction

<span id="page-3-0"></span>This document contains instructions for a standard installation of Mobility Server configured to use either a MySQL or Oracle database.

[Appendix 1: Cache expiration parameters in Editorial and Delivery environments](#page-13-0) contains information for configuring Mobility Server for better performance in delivery environments and [Appendix 2:](#page-15-0)  [Installation of Publishing Updater performance software \(NetomatCacheUpdater\)](#page-15-0) contains information on configuring your environments for publishing.

Please contact your account representative for help determining the best installation procedure for your organization's needs.

### Pre-requisites

#### <span id="page-4-1"></span><span id="page-4-0"></span>CMS

Mobility Server requires Content Server version 7.6.1 or greater with the WEM component installed. Note that while WEM is an optional component during the Content Server installation process, it is required for Mobility Server.

Mobility Server requires a user account to read and write content to and from Content Server. While an existing administrator account may be used, it is recommended that a new user is created with adequate roles and permissions.

### <span id="page-4-2"></span>Database

Two schemas must be created for each non-delivery environment: one for MSAdmin, and one for Mobility Server. For delivery environments, only a Mobility Server database is necessary.

Privileges should be the same as those granted to the user for the Content Server data source.

Oracle 10G, Oracle 11G, and MySQL v5.0+ are supported.

Installations using Oracle databases require installation of the Oracle Call Interface. Use of DRCP is strongly recommended. Please contact your account representative for information regarding optimizing performance of Mobility Server w/ Oracle 11G using DRCP.

#### <span id="page-4-3"></span>Domain Names

Mobility Server Unique Domain Name: It is imperative that a unique domain name be created for each Mobility Server installation.

MSAdmin Unique Domain Name: A unique domain name is also required for each installation of the MSAdmin WEM application. Additionally, the MSAdmin domain name **must be nested as a subdomain**

Oracle Fusion Middleware WebCenter Sites: Mobility Server Installation Guide

**Page 5 of 18**

of the Mobility Server domain; for example, 'ms1.yourdomain.com' for Mobility Server and 'admin.ms1.yourdomain.com' for MSAdmin.

Later in this document the following example domain names will be referenced. Please replace them with your domain names:

**ms1.yourdomain.com admin.ms1.yourdomain.com**

### <span id="page-5-0"></span>Pre-requisite packages

Depending on the initial configuration of your server, many of the required packages may already be installed or be available through your distribution's software repository. For certain server configurations, the following command will install all of the packages necessary for Mobility Server (in this case, with a MySQL back-end):

yum install httpd ImageMagick memcached mysql mysql-server php php-devel php-mysql php-pdo php-pear php-pear-HTTP-Request2 php-pecl-memcache php-tidy php-xml tidy zlib-devel

Certain PHP libraries that are unavailable via your package manager may be available via PEAR. For example, if php-pear-HTTP-Request2 is not available, it can be installed with the following command:

pear install HTTP\_Request2

If any of these packages are not available, you may need to find them via another repository or manually install them. The following are the required software packages:

- Apache 2.2+
	- mod\_rewrite must be enabled
- PHP 5.3+
- memcached 1.4.5+
- PHP Libraries
	- php-mysql *(for MySQL-backed installations only)*
	- InstantClient/OCI *(for Oracle database-backed installations only)*
	- HTTP\_Request2 0.5.2+
	- php-memcache 3.0.5+
	- php-tidy 5.3+
	- $\circ$  php-xml 1.15+
	- ionCube loader *(provided)*

If the libraries listed above are installed through a package manager, each should be automatically configured. IonCube, which is provided with your installation package, can be configured by adding the following line to the end of the **php.ini** configuration file:

zend\_extension = /*<ioncube path>*/ioncube\_loader\_lin\_5.3.so

Be sure to select the appropriate ionCube library for your server's architecture (32 or 64-bit).

### <span id="page-6-0"></span>Apache Configuration

Apache should be configured with two virtual hosts -- one for MSAdmin and one for Mobility Server.

The following sample configuration can serve as a starting point. You may need to uncomment and enable the "**NameVirtualHost**" line in your main Apache configuration. Remember that a VirtualHost stanza must be created for both MSAdmin and Mobility Server:

```
# MobilityServer Virtual Host
<VirtualHost *:80>
    ServerName ms1.yourdomain.com
    DocumentRoot /var/www/html/mobilityserver/web/
    DirectoryIndex index.php
     <Directory "/var/www/html/mobilityserver/web">
         AllowOverride All
         Allow from All
    </Directory>
    Alias /sf /var/www/html/mobilityserver/lib/vendor/symfony/data/web/sf
     <Directory 
"/var/www/html/mobilityserver/lib/vendor/symfony/data/web/sf">
         AllowOverride All
         Allow from All
     </Directory>
</VirtualHost>
```
**Security Notice 1**: It is important to note that only the two Directory values above should be configured. The DocumentRoot must be set to the */web/* folder, **not** set to the Mobility Server root folder, to prevent configuration files from being exposed. Only the directories listed in this section should be configured to be served by Apache. Care should be taken not to accidentally expose the root Mobility Server as a DocumentRoot to Apache, and permissions for this configuration folder should be set so that only the user running the Apache process can read from it.

### <span id="page-7-0"></span>PHP Configuration

### Advanced PHP configuration is beyond the scope of this document, but one common warning message

#### often appears:

PHP Warning: date( It is not safe to rely on the system's timezone settings. You are \*required\* to use the date.timezone setting or the date\_default\_timezone\_set() function. In case you used any of those methods and you are still getting this warning, you most likely misspelled the timezone identifier.

### To avoid this warning, set the date.timezone value in the main PHP configuration file (likely

/etc/php.ini) to match your timezone.

# Mobility Server Installation

### <span id="page-8-1"></span><span id="page-8-0"></span>Installation

Once the Mobility Server manual installation package is extracted, a 'mobilityserver' folder should exist. This folder contains a simple script named *install.sh* that must be run in a bash environment. This can be accomplished by simply running the following command from within the new folder:

**bash install.sh**

After agreeing to the license, the folder will contain the following:

. agreement.txt - install.sh - ioncube 32 - ioncube 64 ├── licenses - mobilityserver mobilityserver.tar.gz ├── msadmin msadmin.tar.gz NetomatCacheUpdater.jar

The mobilityserver and msadmin folders should be copied to a directory of your choice. The following are common choices:

- $\bullet$  /var/www/
- /opt/MS/

If the installation and configuration of the prerequisite software from the previous chapter has been completed, you can now move on to configuring Mobility Server in the next chapter.

# Mobility Server Configuration

### <span id="page-9-1"></span><span id="page-9-0"></span>Configuring Database Connectivity

The "prod" section in both mobilityserver/config/databases.yml and msadmin/config/databases.yml should be edited to match your database configuration. The only differences between the two files should be the **dsn**, **username**, and **password** fields as MSAdmin and Mobility Server require different schemas.

Oracle 11G Example:

```
prod:
   doctrine:
     class: sfDoctrineDatabase
     param:
       dsn: 'oracle:dbname=<HOST>/<SID>;charset=AL32UTF8;persistent=false'
       username: <oracle username>
       password: <leave empty when used with Oracle External Password Store>
       encoding: utf8
       attributes:
         use_native_enum: true
         quote_identifier: true
```
\*Note that use of DRCP and the Oracle External Password Store are recommended.

MySQL Example:

```
prod:
   doctrine:
     class: sfDoctrineDatabase
     param:
       dsn: 'mysql:host=localhost;dbname=mobilityserver'
       username: <myqsl username>
       password: <mysql password>
       encoding: utf8
       attributes:
        use native enum: true
         quote_identifier: true
```
<span id="page-9-2"></span>**Security Notice 2**: It is recommended that th[e Oracle External Password Store](http://docs.oracle.com/cd/E25054_01/network.1111/e16543/authentication.htm#CHDHGAIJ) be used so that no passwords are ever saved in the database.yml files. Once installation is completed, it is also recommended that the database credentials configured through this file be limited to only reading and writing to and from the existing tables in the Mobility Server database.

### <span id="page-10-0"></span>**mobilityserver/apps/frontend/config/app.yml** and

**msadmin/apps/netowem/config/app.yml** should be configured to match your environment.

These configuration files contain up-to-date comments describing the directives contained within them. The following options are critical to begin using Mobility Server, though they may not each exist in both configuration files. Please refer to the sample configuration file provided with your installation package

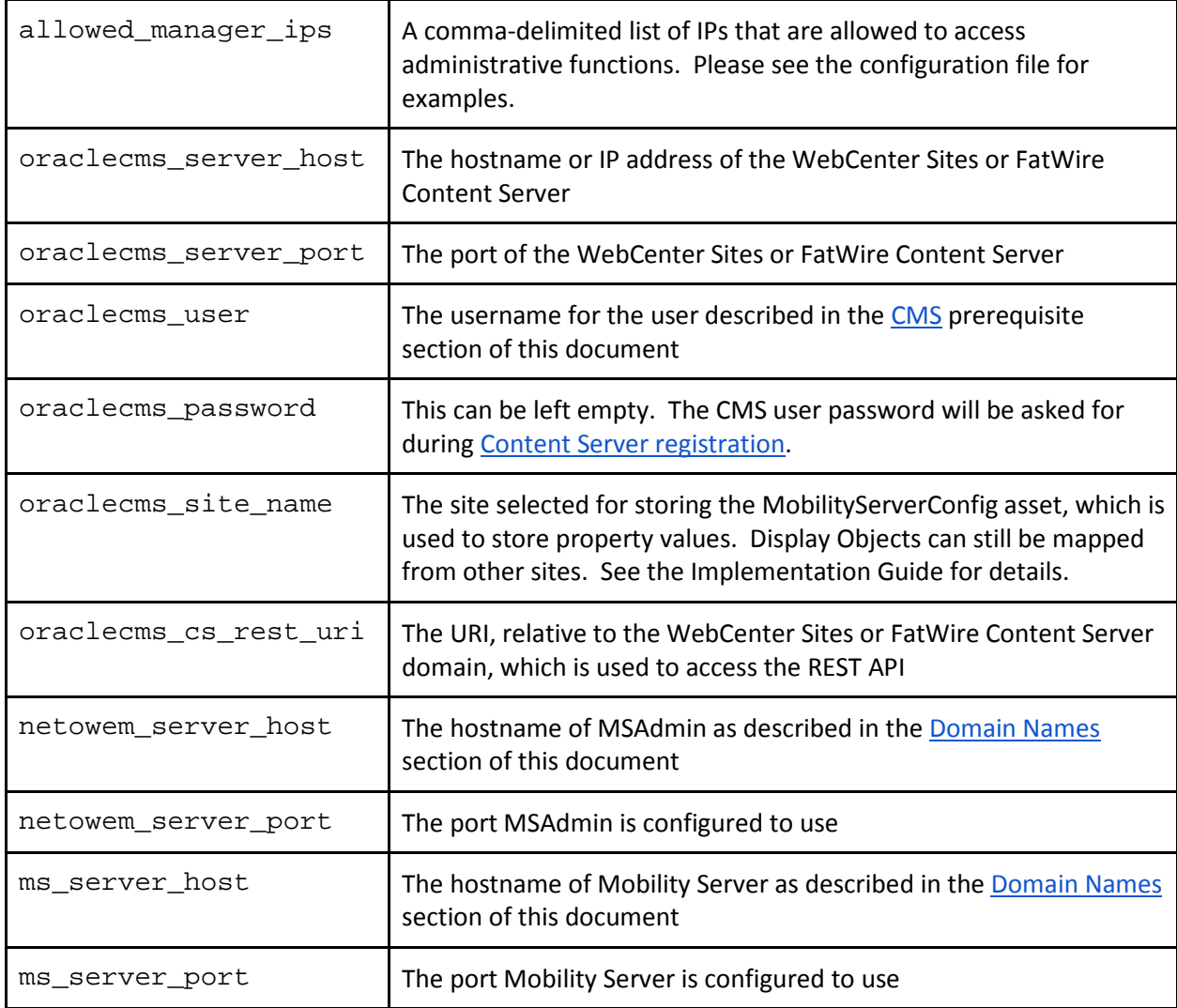

The various caching and performance options are detailed in Appendix 1: Cache expiration parameters [in Editorial and Delivery environments.](#page-13-0)

Security Notice 3: Only the directories listed in th[e Apache Configuration](#page-6-0) section should be configured to be served by Apache. Care should be taken not to accidentally expose the root Mobility Server as a

DocumentRoot to Apache, and permissions for this application configuration folder should be set so that only the user running the Apache process can read from it.

### <span id="page-11-0"></span>Start Memcached and Apache

Before proceeding, ensure that Memcached, Apache and your database server have been started and are running properly. Ensure that the ports they are listening on match the configuration settings you provided in the Configuring Application Settings section of this document, and confirm connectivity to Content Server and your database server.

### <span id="page-11-1"></span>Database Population

The following command will build the schemas and populate them with base data for Mobility Server and MSAdmin, respectively (after prompting for confirmation):

cd /*<mobility server path>*/mobilityserver php symfony mobilityserver:builddatabase

cd /*<msadmin path>*/msadmin php symfony mobilityserver:builddatabase

Please see [Security Notice 2](#page-9-2) for more information on changing database permissions once installation has been completed.

### <span id="page-11-2"></span>Content Server Registration

The following commands will configure MSAdmin and Mobility Server to work with Content Server. The first task below will also install the MSAdmin WEM application.

cd /*<msadmin server path>*/msadmin php symfony mobilityserver:configure php symfony mobilityserver:createapplication cd /*<mobility server path>*/mobilityserver php symfony mobilityserver:configure

### <span id="page-12-0"></span>Device Database Initialization

As part of this installation, a device database will be initialized. This device database will subsequently be used by Mobility Server to detect specific mobile or tablet devices accessing the website and present the content and markup appropriate for the requesting device. It is important to note that this **database is only a snapshot** made available for testing purposes and may not include recently introduced devices. A separate subscription to either the DetectRight device database [\(www.detectright.com\)](http://www.detectright.com/) or the WURFL device database [\(www.ScientiaMobile.com\)](http://www.scientiamobile.com/) is required to receive regular device database updates. More information can be found by visiting the listed sites or by contactin[g support@netomat.net.](mailto:support@netomat.net)

The following command must be run to initialize the device database:

cd /*<mobility server path>*/mobilityserver php symfony mobilityserver:parsedevicedb

### <span id="page-12-1"></span>Installation Verification Test

Once Apache, memcached and your database server are running, you can run a command-line task to ensure that Mobility Server has been properly configured:

```
cd /<mobilityserver path>/mobilityserver
php symfony mobilityserver:testInstall --host=ms1.yourdomain.com:80
```
At this point you may discover that Mobility Server has insufficient permissions to certain folders. Please adjust permissions to these folders accordingly, only permitting the Apache user with as much access as is required, and only for the directories indicated. Please confirm that all permissions for your installation are configured properly and in accordance with your organization's security policy.

Once this test succeeds, logging into Content Server should now present you with an option for MSAdmin, and clicking through to it will allow you to preview a landing page for your future mobile site. For more information on building your first mobile site, please see the Mobility Server Implementation Guide.

# Appendix 1:

# <span id="page-13-0"></span>Cache expiration parameters in Editorial and

### Delivery environments

The following properties are used to configure cache expiration in app.yml. All expiration times are in seconds.

**memcached\_frontend\_cache\_lifetime** - expiration time of the frontend memcache, which caches pages on a per-user-agent basis. In Editorial environments, we recommend using a value of 0 (no caching). In Delivery environments, we suggest a fairly long value such as 3600 (one hour).

**properties\_cache\_lifetime** - expiration time of the properties cache. In Editorial environments, we recommend using a value of 0 (no caching). In Delivery environments, we suggest a long value such as 86400 (one day).

**rest\_call\_cache\_lifetime** - expiration time of the REST cache. In Editorial environments, we recommend using a value of 5 (very short). In Delivery environments, we suggest a long value such as 86400 (one day) because REST results should be removed from the cache by the Publishing process.

**geolocation\_cache\_lifetime** - expiration time of the Geolocation cache. In both Editorial and Delivery environments, we suggest a long value such as 86400 (one day) or more, since this data should rarely change.

**query\_cache\_lifetime** - expiration time of the Query cache. In both Editorial and Delivery environments, we suggest a long value such as 7200 (2 hours).

**result\_cache\_lifetime** - expiration time of the Query Results cache. In both Editorial and Delivery environments, we suggest a long value such as 7200 (2 hours).

**syndication\_data\_ttl** - expiration time of the syndication data cache, which stores data from syndicated feed calls such as RSS or Atom. In both Editorial and Delivery environments, we suggest a short value such as 30 seconds, though this may be be varied based on the characteristics of the feeds used in a specific environment.

**use\_appcache -** takes the values true or false. True means use external storage for the appcache, and is recommended for delivery environments. False is recommended for Editorial. Please see the Implementation Guide for more information in configuring offline storage using ApplicationCache.

### Appendix 2:

# <span id="page-15-1"></span><span id="page-15-0"></span>Installation of Publishing Updater performance software (NetomatCacheUpdater)

Mobility Server content can be more efficiently updated by use of the NetomatCacheUpdater software.

To install and configure NetomatCacheUpdater two files need to be put in the Content Server (cs) webapp's directories on a target (publishing destination) Content Server:

1) NetomatCacheUpdater.jar should be put in the directory **cs/WEB-INF/lib** 2) netomatCacheUpdater.properties should be put in **cs/WEB-INF/classes**

To configure NetomatCacheUpdater, edit the netomatCacheUpdater.properties file, replacing "[mobilityServer]" with the actual mobility server name. If there's more than one, you can use a list of server URLs separated by commas (no spaces).

Also on the destination ContentServer, edit the file \$TOMCAT\_HOME/webapps/cs/WEB-INF/classes/AdvPub.xml and replace the line: <bean id="PageCacheUpdater" class="com.fatwire.realtime.PageCacheUpdaterImpl" singleton="false">

with this line: <bean id="PageCacheUpdater" class="net.netomat.fwcache.NetomatCacheUpdater" singleton="false">

After installing and configuring NetomatCacheUpdater, restart the application server.

<span id="page-15-2"></span>If there are any issues please send your support representative the application server log file and also the Content Server "futuretense.txt" log file.

# Appendix 3: Logging settings

The Mobility Server logging setup is controlled by /apps/frontend/config/factories.yml in the "prod" stanza, which by default looks like this:

```
prod:
  logger:
    class: sfAggregateLogger
    param:
      level: err
       loggers:
        sf_web_debug:
          class: sfWebDebugLogger
          param:
            level: err
            condition: %SF_WEB_DEBUG%
            xdebug_logging: false
            web_debug_class: sfWebDebug
         sf_file_debug:
          class: sfNetomatFileLogger 
           param:
            level: err
            file: %SF_LOG_DIR%/%SF_APP%_%SF_ENVIRONMENT%.log
            backtrace_when: [ EMERG, ALERT, CRIT, ERR ]
```
The possible values for "level" are "emerg", "alert", "crit", "err", "warning", "notice", "info", and "debug". Each level will log messages of that level and higher. Normally in a production environment, the "err" level is used. When trying to troubleshoot a Mobility Server installation, the "debug" level is most useful. The main "level" parameter and the levels for the individual loggers should all be set to the same value.

You can turn logging completely off (not recommended) by making the class of the logger "sfNoLogger". In that case, the "loggers" section should be replaced by "null".

Further information about logging configuration can be found in the Symfony reference manual.